# **Língua Inglesa em Ambientes Virtuais de Aprendizagem: uma experiência no Moodle na Amazônia Tocantina**

Ana Lilia Carvalho Rocha<sup>1</sup>

**RESUMO:** O ensino de Línguas Estrangeiras tem se beneficiado amplamente das novas tecnologias apresentadas por meio das mídias virtuais. O novo contexto educacional demanda uma postura docente e discente diferenciada, visto que os avanços tecnológicos são propagados de maneira rápida e vasta. A partir deste panorama aplicou-se um curso de Língua Inglesa Instrumental no ambiente virtual de aprendizagem *Moodle* na região da Amazônia Tocantina. O estudo teve como principal embasamento teorias do Ensino e Aprendizagem em ambientes virtuais. A pesquisa procedeu à criação do curso em meio virtual, instrução presencial, em seguida, aplicação do inglês instrumental em situação semipresencial com o objetivo de observar de que maneira o ambiente virtual de aprendizagem influencia na aprendizagem dos participantes do curso.

**PALAVRAS-CHAVE:** Ambiente Virtual de Aprendizagem; Inglês Instrumental; Amazônia Tocantina.

## **Introdução**

1

O ensino de Línguas Estrangeiras tem se beneficiado amplamente das novas tecnologias apresentadas através das mídias virtuais. O novo contexto educacional demanda uma postura docente e discente diferenciada, visto que os avanços tecnológicos são propagados de maneira rápida e vasta. Diante disso é possível afirmar que os atores do processo de ensino e aprendizagem não são os mesmos das décadas passadas. De acordo com PRENSKY (2001), a sala de aula física abriga imigrantes e nativos digitais, atuando tanto como professores, quanto alunos. Prensky defende que os imigrantes digitais são indivíduos que observaram a mudança tecnológica ao longo dos anos e podem ou não ter tomado ampla participação das mesmas, ao passo que os nativos digitais já nasceram imersos na tecnologia presente. PAIVA (2010) comunga com Prensky de tal pensamento e adiciona que diante dos avanços tecnológicos, os principais participantes do processo de ensino-aprendizagem mudam e a sala de aula também. Este espaço ganha novas conotações e deixa de ser apenas o lugar cercado de quatro paredes, com a presença de um quadro branco e indivíduos. A sala de aula da nova era digital é um espaço virtual no qual

<sup>1</sup> Professora da Universidade Federal do Pará – Campus Cametá. Mestra em Estudos Literários pela UFPA. [liliateacher@hotmail.com](mailto:liliateacher@hotmail.com)

A Palavrada Bragança - PA Número 4 p.10-24. julho-dezembro/2013. ISSN-2358-0526

se espera que tanto docente, quanto discentes usufruam de situações de ensino e aprendizagem espitemologicamente experiencialistas, ou seja, no momento em que usufruam do ambiente virtual de aprendizagem que hospeda a sala virtual a qual eles pertencem, os indivíduos atuantes desse processo experiencialista aprendam uns com os outros e com o ambiente virtual em situações exploratórias de conhecimento. Com base nessas ideias, surgiu o desejo de adequar a comunidade acadêmica da Universidade Federal do Pará, campus Cametá (município da região da Amazonia Tocantina) à realidade virtual de Ensino e Aprendizagem de Língua Inglesa em Ambientes Virtuais de Aprendizagem, doravante, AVAs. Visto que a disciplina Inglês Instrumental ocorre nos cursos de Licenciatura em Letras-Português e Matemática apenas, percebeu-se a necessidade de atender uma demanda especial de alunos que nunca havia tido contato com a Língua Inglesa em qualquer período de sua graduação. Desta forma, o estudo que aqui apresentado mostra uma iniciativa que pretende fazer com que os alunos, que estão nos últimos períodos de suas graduações, entrem em contato com estratégias de leitura e interpretação de textos em Língua Inglesa em um ambiente virtual, pois desta forma abarcaríamos os cursos de História, Sistemas de Informação, Pedagogia, Letras-Inglês, Ciências Naturais e Agronomia. Visto que a maioria da demanda do campus não tem em seus cursos um módulo de Inglês Instrumental e muitos seguem para a pós-graduação assim que se formam, uma sala de aula virtual, que abarcasse atividades de instrução e aplicação na leitura e interpretação de textos em Língua Inglesa, é o mais adequado a se propor. A proposta desse projeto é entrelaçar Ensino, Pesquisa e Extensão através de ações que alcançaram primeiramente a comunidade acadêmica do Campus universitário de Cametá e foram posteriormente estendidas à comunidade Cametaense como um todo. Visto que a presença de cursos livres de Línguas Estrangeiras, em especial de Língua Inglesa, aparece de maneira muito tímida no município de Cametá, o ensejo aqui é de proporcionar simultaneamente o letramento digital em AVAS e a aquisição da Língua Inglesa, em especial, a instrumental.

Este artigo apresenta uma possibilidade de integração entre sala de aula física e sala de aula virtual a partir de um ambiente virtual de aprendizagem, a saber, o *Moodle*, a fim de auxiliar o ensino e aprendizagem da Língua Inglesa em caráter instrumental.

A fim de promover esta integração é necessário selecionar ambientes virtuais de aprendizagem que sejam favoráveis a execução de um curso livre com design instrucional amigável; o planejamento do cronograma de atividades de inglês instrumental a serem executadas nos AVAs e, por fim, a execução de curso livre instrumental em ambiente virtual com *design* instrucional favorável a aprendizagem de Língua Estrangeira, com o propósito de realizar

letramento digital e linguístico aos alunos envolvidos no mesmo a fim de que se sintam aptos a realizar provas de proficiência em Língua Estrangeira Instrumental.

### **Ambientes Virtuais de Aprendizagem**

A proposta do projeto aqui apresentado é entrelaçar a sala de aula física com a sala de aula virtual. A fim de entender melhor o que é uma sala de aula virtual, precisamos nos remeter ao conceito de ambiente virtual de aprendizagem. Paiva (2010) afirma que esses são espaços que a internet fornece, nos quais os alunos podem se reunir, colaborar, compartilhar e aprender juntos. Almeida (2003, pág. 331) afirma que

> Ambientes digitais de aprendizagem são sistemas computacionais disponíveis na internet, destinados ao suporte de atividades mediadas pelas tecnologias de informação e comunicação. Permitem integrar múltiplas mídias e recursos, apresentar informações de maneira organizada, desenvolver interações entre pessoas e objetos de conhecimento, elaborar e socializar produções tendo em vista atingir determinados objetivos. As atividades se desenvolvem no tempo, ritmo de trabalho e espaço em que cada participante se localiza, de acordo com uma intencionalidade explícita e um planejamento prévio denominado *design educacional,* o qual constitui a espinha dorsal das atividades a realizar, sendo revisto e reelaborado continuamente no andamento da atividade.

As características para as quais Almeida chama atenção nos ambientes virtuais de aprendizagem permitem aos usuários organizarem suas atividades conforme seus horários e aos organizadores do espaço, no caso os professores, ajustarem o curso conforme suas necessidades. A idealização, preparação, organização estrutural e postagem das atividades no ambiente virtual demandam do professor-organizador um planejamento e postura pró-ativa e amigável em relação à tecnologia. Além disso, o trabalho no plano virtual se assemelha bastante ao trabalho na sala de aula física, visto que ao cumprir seu papel de gerenciador do ambiente o professor deverá estar disposto e disponível para dar *feedback* em tempo adequado aos participantes do curso, no que se refere às suas participações nas atividades, dúvidas, explicações, instruções,.etc. A sala de aula virtual conta com uma gama de ferramentas que facilitam a vida do professor, mas podem atrapalha-lo caso o mesmo não se sinta à vontade com as possibilidades tecnológicas que Paiva (2010, pág. 354) aponta nos avas

> Esses aplicativos, geralmente, oferecem uma interface gráfica, e algumas ferramentas tais como: ferramentas de comunicação assíncrona (fórum, *e-mail*, *blog*, mural) e síncrona (*chat*); ferramentas de avaliação e de construção coletiva (testes, trabalhos, *wikis*, glossários; ferramentas de instrução (textos, atividades, livros, vídeos) ferramentas de pesquisa de opinião (enquete, questionários); e ferramentas de administração (perfil do aluno, cadastro, emissão de senha, criação de grupos, banco de dados, configurações, diários de classe, geração de controle de frequência e geração de relatórios, gráficos e estatísticas de participação).

Há uma infinidade de possibilidades de interação dentro dos AVAs, cabe ao professor saber explora-las, a fim de que os usuários percebam uma funcionalidade pedagógica nelas e não apenas uma rota alternativa da sala de aula presencial (que também precisa ter um fim pedagógico).

O AVA aqui descrito, *Moodle* (*Modular Object-oriented Dynamic Learning Environment*) é gratuito e conta com a participação global de pessoas que trabalham nele a fim de torna-lo mais sofisticado e que as experiências nele sejam voltadas para a aprendizagem e para o trabalho colaborativo. A abordagem pregada pelo *Moodle* é a do sócio construtivismo.

O AVA *Moodle* permite ao professor criar uma sala de aula virtual que proporcione ao aluno uma experiência bem semelhante àquelas que ele já vive fora do contexto educacional quando interage com máquinas e pessoas através das possibilidades da internet. Essas experiências fora da sala de aula presencial permite ao professor e ao aluno refletirem sobre que aulas gostariam de ministrar ou receber, visto que, conforme atesta Khan (2013)

> O velho modelo de sala de aula simplesmente não atende às nossas necessidades em transformação. É uma forma de aprendizagem essencialmente passiva, ao passo que o mundo requer um processamento de informação cada vez mais ativo. Esse modelo baseia-se em agrupar os alunos de acordo com suas faixas etárias com currículos do tipo tamanho único, torcendo para que eles captem algo a longo do caminho. Não está claro se esse era o melhor modelo cem anos atrás; e, se era, com certeza não é mais. Nesse meio-tempo, novas tecnologias oferecem esperança de meios mais eficazes de ensino e aprendizagem, mas também geram confusão e até mesmo temor; com exagerada frequência, os recursos tecnológicos não fazem mais do que servir de maquiagem. (pág.09)

O termo "maquiagem" utilizado pelo autor é coerente com a maneira como as tecnologias vêm sendo utilizadas em algumas salas de aulas ao redor do mundo. A presença desses recursos tecnológicos não garante exatamente a eficácia no ensino-aprendizagem. Creio que para que uma aula, sequência didática, curso, projeto, etc, deem certo, é necessário que haja um planejamento pedagógico e uma postura de todos os envolvidos nesse processo de aprender fora da sala de aula presencial e dentro da sala de aula virtual.

Desta forma, a fim de implementar-se o projeto de Língua Inglesa Instrumental em ambiente virtual, foi necessário ter em mente que o mesmo faz parte de uma disciplina presencial e complementaria as atividades didáticas desta, caracterizando o que concebemos como *blended learning*, que conforme Almeida (pág.07)

> (...) tem sido empregado para indicar a capacidade de um mesmo sistema integrar diferentes tecnologias e metodologias de aprendizagem com o intuito de atender às necessidades e possibilidades das organizações e às condições dos alunos, visando potencializar a aprendizagem e o alcance dos objetivos. Também denominado *e-Learning*

híbrido, diz respeito à atividades que podem englobar auto-formação assíncrona, interações síncronas em ambientes virtuais, encontros ou aulas e conferências presenciais, outras dinâmicas usuais de aprendizagem e diversos meios de suporte à formação, tanto digitais como outros mais convencionais.

A proposta do LIAVA compreende que os alunos tenham uma vivência de cunho experiencialista, na qual a aprendizagem se dá através do contato com as experiências e saberes compartilhados com seus pares.

#### **Apresentação do Projeto**

O projeto LIAVA- Língua Inglesa em Ambientes Virtuais de Aprendizagem tem como meta trabalhar com estratégias de Leitura em Língua Inglesa. Foram selecionadas dez estratégias, que se mostraram adequadas à carga horária total da disciplina Inglês Instrumental e complementaram as atividades realizadas em sala de aula. Foi aplicado na Universidade Federal do Pará, nos campi dos municípios de Cametá e Castanhal e contou com o apoio imprescindível do corpo docente do curso de Sistemas de Informação. O projeto totalizou 20 horas e integra o último edital do programa Navega Saberes, que faz parte de uma parceria entre a Universidade Federal do Pará e o Governo do Estado, no projeto maior Navega Pará. Foi aplicado ao longo de nove meses, atingiu cerca de 300 alunos, contou com a participação da bolsista Maria da Conceição Brito Cardoso, aluna do curso de Letras-Inglês e dos bolsistas Alessandra Paiva e Miguel Soares, ambos do curso de Sistemas de Informação. Os participantes foram certificados após a execução das tarefas propostas virtualmente e, em um momento inicial, tiveram uma instrução presencial, realizada pelos bolsistas, a fim de que tomassem conhecimento dos procedimentos necessários à navegação dentro do AVA *Moodle*.

### **Tutorial para a criação para sala virtual no Moodle**

Para a criação de uma sala de aula virtual no *Moodle* é necessário que se tenha um *login* e senha criados por um administrador do ambiente virtual. Há vários ambientes virtuais que disponibilizam salas de aula virtuais, como Edmodo, Teleduc, entre outros ambientes virtuais utilizados em instituições de ensino. A escolha por este ambiente deu-se pelo mesmo proporcionar uma organização interna maior, no que diz respeito às possibilidades de interação entre os discentes e o docente, entre discentes. Além disso, o controle de frequência, prazos, visualização e inserção de respostas é bastante organizada, não permitindo que alunos visualizem as respostas uns dos outros, evitando os constantes "*control* c+ *control* v".

A sala de aula criada no Moodle complementará as atividades realizadas na disciplina presencial Inglês Instrumental, fomentando a aprendizagem de estratégias de leitura e interpretação de textos, mediante o contato com textos em Língua Inglesa que serão mediados na rede e promover a interação entre alunos e professor e alunos entre alunos. As ferramentas disponibilizadas serão utilizadas de acordo com as atividades realizadas na disciplina presencial, a fim de que o aluno sinta-se confortável tanto dentro, quanto fora de sala. A avaliação levará em conta a participação dos alunos nas tarefas propostas e a interação deles no ambiente. A proposta deste projeto é utilizar as ferramentas disponibilizadas no *Moodle*, que serão descritas abaixo.

Após fazer *login*, a página inicial apresenta à esquerda: Mensagens e o Menu principal com o item Novidades. Ao centro são apresentados o curso, o nome do professor e o período; e à direita, o calendário, usuários *online* e o item meus cursos. À direita estão o calendário do curso, as últimas notícias, os próximos eventos e as atividades recentes. Ver figura 1.

**Após clicar no curso desejado**, aqui no caso, o **LIAVA**, serão apresentados à esquerda os seguintes itens:

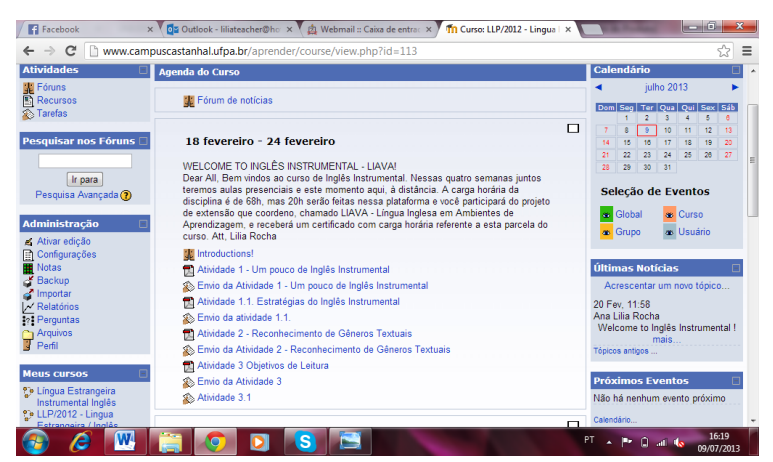

Figura 01 – Agenda do curso

- 1. Atividades, que inclui:
- a) Fóruns: nos quais professores e alunos podem interagir;
- b) Recursos: que engloba as atividades preparadas pelo professor;
- c) Tarefas: Desenvolvidas pelo professor, englobam o uso dos recursos e o entrelace do ambiente *Moodle* com sites externos ao mesmo e o envio das respostas dadas pelos alunos.
- 2. Administração, que inclui:

2.1. Ativar edição: item que permite ao professor criar sua sala de aula virtual, selecionando as ferramentas que melhor servem ao seu curso. São elas: Acrescentar recurso (criar uma página de texto simples, criar uma página web, link a um arquivo ou site, visualizar um diretório, usar um pacote IMS CP, inserir rótulo); Acrescentar atividade (Base de dados, chat, escolha, fórum, glossário, lição, questionário, tarefas, modalidade avançada de carregamento de arquivos, texto *online*, envio de arquivo único, atividade *off-line*, *wiki*)

2.2. Configurações, que incluem os seguintes itens:

- a) Geral: no qual o professor insere o nome completo, nome breve, número de identificação e o sumário do curso. Além disso, insere também o formato (semanal, mensal, etc), número de semanas, data de início, seções escondidas, quantas notícias mostrar, mostrar notas, mostrar relatório de atividades, tamanho máximo de *upload* e se é um metacurso;
- b) Inscrições: aqui o professor informa o *plugin*, a função padrão, se o curso aceita inscrição, as datas de início e fim das mesmas e seu período de validade;
- c) Aviso de encerramento de inscrição: que permite avisar e notificar os alunos e o limite de dias de inscrição;
- d) Grupos: Aqui é possível criar ou forçar grupos;
- e) Disponibilidade: que permite disponibilizar ou não aos participantes, o código de inscrição e acesso dos visitantes;
- f) Idioma: que permite ao professor escolher o idioma do ambiente;
- g) Renomeando função: que permite ao professor determinar quem serão o administrador, o criador do curso, professor, moderador, estudante, visitante, usuário autenticado, editor, tutor *uniserpro*, estudante copiar 1 e gestor acadêmico.
- 2.3 Notas: Aqui é possível verificar as margens de acerto e erro dos alunos e suas notas.

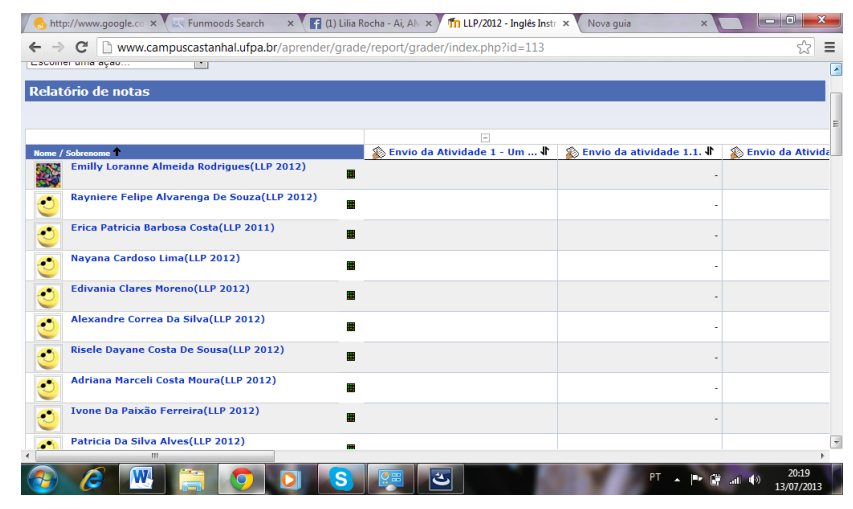

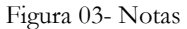

2.4. *Backup*: Item importante, pois salva as alterações feitas ao longo do curso pelo professor; 2.5. Importar: Aqui é possível acrescentar grupos de outros cursos ao curso atual;

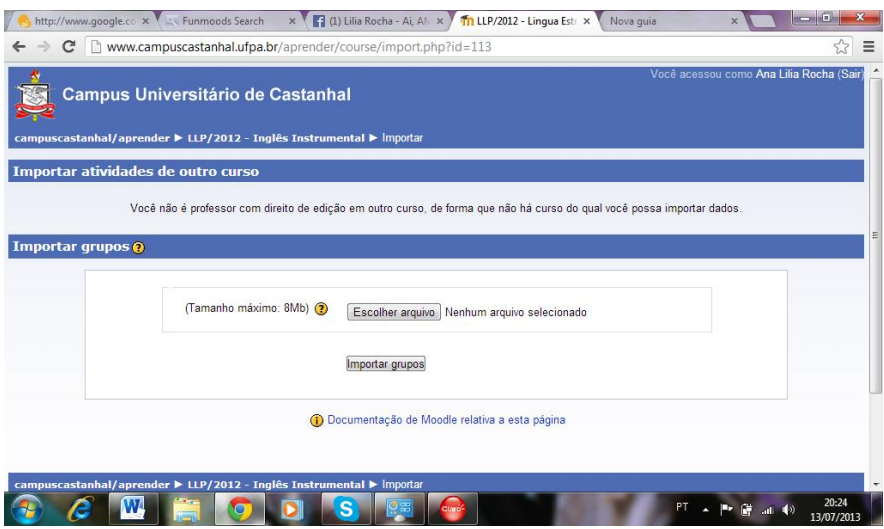

Figura 04 – Importar dados

2.6. Relatórios: Aqui são apresentados todos os registros de *login* e *logout* de todos os participantes

do curso;

2.7. Perguntas: Aqui é possível editar o banco de questões;

2.8. Arquivos: São exibidos todos os arquivos que o professor inseriu no curso;

| campuscastanhal/aprender ▶ LLP/2012 - Inglês Instrumental ▶ Arquivos  |                                     |                                                 |
|-----------------------------------------------------------------------|-------------------------------------|-------------------------------------------------|
| <b>Nome</b>                                                           | <b>Modificado</b><br><b>Tamanho</b> | Acão                                            |
| backupdata                                                            | 656.2Kb 26 fevereiro 2013. 10:06    | Renomear                                        |
| moddata                                                               | 9.5Mb 26 marco 2013, 14:51          |                                                 |
| 1 reconhecimento de generos textuais.pdf<br>Ð<br>E                    | 416.5Kb 20 fevereiro 2013. 16:49    | Renomear                                        |
| Grupos Nominais 1.pdf                                                 | 262.6Kb 22 marco 2013, 19:00        | Renomear                                        |
| Ingles Instrumental.pdf<br>慏<br>$\Box$                                | 6 marco 2013, 15:17<br>86.3Kb       | Renomear                                        |
| Objetivos da leitura e n veis de comreens o unidade2 1 .pdf<br>$\Box$ | 259.5Kb 20 fevereiro 2013. 18:18    | Renomear                                        |
| SUFFIXES.pdf<br>司<br>$\Box$                                           | 159.6Kb<br>6 marco 2013, 16:17      | Renomear                                        |
| aprendendo ingles 1 .pdf                                              | 3.5Mb 15 marco 2013, 15:40          | Renomear                                        |
| aprendendo ingles 1 .ppt<br>6f                                        | 680Kb 28 fevereiro 2013. 16:34      | Renomear                                        |
| caffeine.pdf<br>F                                                     | 74.9Kb 28 fevereiro 2013, 16:20     | Renomear                                        |
| cognatos.pdf<br>$\Box$                                                | 70.2Kb 28 fevereiro 2013. 15:53     | Renomear                                        |
| estrat_gias_ingl_s_instrumental2.pdf<br>$\Box$<br>f.                  | 10.8Kb 20 fevereiro 2013, 16:37     | Renomear                                        |
| grand canyon all american helicopter tour.pdf                         | 39Kb 28 fevereiro 2013, 17:00       | Renomear                                        |
| grupos nominais .pdf<br>$\Box$                                        | 2.1Mb 15 marco 2013, 15:46          | Renomear                                        |
| grupos nominais .ppt                                                  | 214Kb 28 fevereiro 2013, 16:53      | Renomear                                        |
| newinglesinstrumental.zip                                             | 1.6M <sub>b</sub>                   | 4 marco 2013, 16:07 Descompactar Lista Renomear |
| 司<br>scanning.pdf<br>$\Box$                                           | 112.2Kb 28 fevereiro 2013, 16:45    | Renomear                                        |
| what_is_bullying.pdf<br>$\Box$                                        | 33.9Kb 28 fevereiro 2013, 16:25     | Renomear                                        |

Figura 05 – Arquivos

2.9. Perfil: Aqui é possível preencher e editar informações sobre o perfil do professor, dos participantes e do curso.

A Palavrada  $\textcircled{\texttt{*}}$  Bragança - PA  $\textcircled{\texttt{*}}$  Número 4  $\textcircled{\texttt{*}}$  p.10-24. julho-dezembro/2013. ISSN-2358-0526

3. Meus cursos: indica em quantos cursos o usuário está inscrito;

4. Participantes: Todos os alunos inscritos no curso aparecem listados e é possível acessar seus dados pessoais e de acesso ao clicar nos seus nomes.

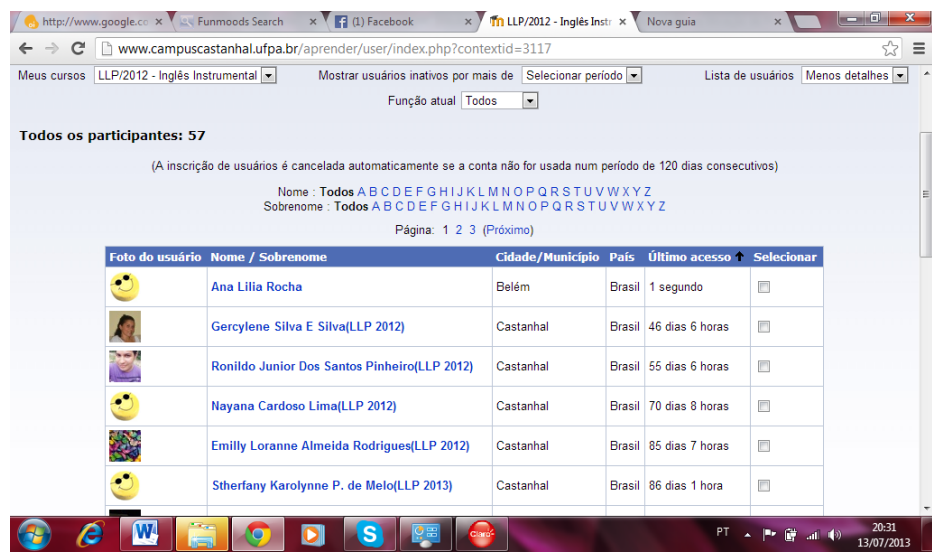

Figura 06 - Participantes

O professor tem acesso aos dados de todos os acessos dos participantes. Logo, é possível visualizar *logins* e *logouts*, tempos de acesso, número de visitas e o tempo levado para executar as tarefas. Desta forma, a avaliação torna-se mais organizada.

O curso LIAVA voltou-se para o Inglês Instrumental e para criá-lo foram selecionadas dez estratégias: Inferência Contextual, Objetivos de Leitura, Conhecimento Prévio, Cognatos, Reconhecimento de Gêneros Textuais, *Skimming*, *Scanning*, Informação não-verbal, Grupos Nominais e Afixos.

As atividades do curso são as seguintes:

- 1. *Introductions*: Parte integrante do fórum de discussões, nela os alunos se apresentaram dizendo seu nome completo, seu curso e qual sua relação de afinidade com a Língua Inglesa. A fim de realizar a tarefa, o aluno deveria submeter um novo tópico e se apresentar.
- 2. Atividade 1 Um pouco de Inglês Instrumental: Leitura do texto "A reconstrução da Torre de Babel" de Rubens Queiroz de Almeida, presente no endereço eletrônico: [http://www.dicasl.com.br/arquivo/ingles\\_instrumental\\_a\\_reconstrucao\\_da\\_torre\\_de\\_babel.](http://www.dicasl.com.br/arquivo/ingles_instrumental_a_reconstrucao_da_torre_de_babel.php#.Ua6gQNJQFfQ) [php#.Ua6gQNJQFfQ](http://www.dicasl.com.br/arquivo/ingles_instrumental_a_reconstrucao_da_torre_de_babel.php#.Ua6gQNJQFfQ) a fim de, após a leitura deste, emitir opinião concordando ou não com o texto, justificar, salva sua resposta em documento do word e submetê-la em Envio da Atividade 1. O aluno também poderia referir-se a uma resposta previamente dada por outro

colega e concordar ou não. Aqui não há o uso de uma estratégia específica, visto que o aluno irá reconhecer no texto, as que já utiliza em seu dia-a-dia.

- 3. Atividade 1.1 Estratégias do Inglês Instrumental: Leitura do texto "Estratégias de Ensino Aplicadas ao Inglês Instrumental, da fonte <http://solucoes.webaula.com.br/> a fim de submeter envio de resposta, dizendo quais das estratégias utiliza no seu cotidiano acadêmico.
- 4. Atividade 2 Reconhecimento de Gêneros Textuais: Aqui o aluno visitará diversos *websites* que possuem gêneros textuais diferentes. Os sites são os seguintes:
	- a) <http://www.cacaoweb.net/chocolatemuffins.html> para uma receita;
	- b) [http://maurobandeiras.blogspot.com.br/2011/09/ingles-em-quadrinhosgarfield-jim](http://maurobandeiras.blogspot.com.br/2011/09/ingles-em-quadrinhosgarfield-jim-davis.html)[davis.html](http://maurobandeiras.blogspot.com.br/2011/09/ingles-em-quadrinhosgarfield-jim-davis.html) para visualizar uma charge;
	- c) <http://dictionary.cambridge.org/dictionary/american-english/relationship> para ver a entrada de um verbete no dicionário;
	- d) <http://www.faete.edu.br/revista/ARTIGO%20ANITA.pdf> para visualizar um *abstract* e;
	- e) <http://www.imdb.com/title/tt1454029/> para uma sinopse de filme.

Após a visualização dos textos acima apresentados, o aluno teria que dizer a qual gênero textual cada um pertence e submeter sua resposta em Envio da Atividade 2.

- 5. Atividade 3 Objetivos de Leitura: Aqui o participante é redirecionado aos *links* abaixo:
	- a) [http://www.scielo.br/scielo.php?script=sci\\_arttext&pid=S0102-46982010000300018](http://www.scielo.br/scielo.php?script=sci_arttext&pid=S0102-46982010000300018) para visualizar um abstract de um artigo científico;
	- b) [http://www.google.com.br/imgres?imgurl=http://www.savvy-business](http://www.google.com.br/imgres?imgurl=http://www.savvy-business-correspondence.com/imagefiles/emailmessage.jpg&imgrefurl=http://www.savvybusinesscorrespondence.com/EmailBasics.html&h=398&w=543&sz=69&tbnid=8uu6qozoFYzQJM:&tbnh=90&tbnw=123&zoom=1&usg=__i4Zmv3_EjKJQdMGCCJw1wkWnXE=&docid=eDfgi0ag8QguFM&sa=X&ei=56euUZXLYe_0QHcmoCwDg&ved=0CDEQ9QEwAg&dur=21)[correspondence.com/imagefiles/emailmessage.jpg&imgrefurl=http://www.savvybusi](http://www.google.com.br/imgres?imgurl=http://www.savvy-business-correspondence.com/imagefiles/emailmessage.jpg&imgrefurl=http://www.savvybusinesscorrespondence.com/EmailBasics.html&h=398&w=543&sz=69&tbnid=8uu6qozoFYzQJM:&tbnh=90&tbnw=123&zoom=1&usg=__i4Zmv3_EjKJQdMGCCJw1wkWnXE=&docid=eDfgi0ag8QguFM&sa=X&ei=56euUZXLYe_0QHcmoCwDg&ved=0CDEQ9QEwAg&dur=21) [nesscorrespondence.com/EmailBasics.html&h=398&w=543&sz=69&tbnid=8uu6qo](http://www.google.com.br/imgres?imgurl=http://www.savvy-business-correspondence.com/imagefiles/emailmessage.jpg&imgrefurl=http://www.savvybusinesscorrespondence.com/EmailBasics.html&h=398&w=543&sz=69&tbnid=8uu6qozoFYzQJM:&tbnh=90&tbnw=123&zoom=1&usg=__i4Zmv3_EjKJQdMGCCJw1wkWnXE=&docid=eDfgi0ag8QguFM&sa=X&ei=56euUZXLYe_0QHcmoCwDg&ved=0CDEQ9QEwAg&dur=21) [zoFYzQJM:&tbnh=90&tbnw=123&zoom=1&usg=\\_\\_i4Zmv3\\_EjKJQdMGCCJw1w](http://www.google.com.br/imgres?imgurl=http://www.savvy-business-correspondence.com/imagefiles/emailmessage.jpg&imgrefurl=http://www.savvybusinesscorrespondence.com/EmailBasics.html&h=398&w=543&sz=69&tbnid=8uu6qozoFYzQJM:&tbnh=90&tbnw=123&zoom=1&usg=__i4Zmv3_EjKJQdMGCCJw1wkWnXE=&docid=eDfgi0ag8QguFM&sa=X&ei=56euUZXLYe_0QHcmoCwDg&ved=0CDEQ9QEwAg&dur=21) [kWnXE=&docid=eDfgi0ag8QguFM&sa=X&ei=56euUZXLYe\\_0QHcmoCwDg&v](http://www.google.com.br/imgres?imgurl=http://www.savvy-business-correspondence.com/imagefiles/emailmessage.jpg&imgrefurl=http://www.savvybusinesscorrespondence.com/EmailBasics.html&h=398&w=543&sz=69&tbnid=8uu6qozoFYzQJM:&tbnh=90&tbnw=123&zoom=1&usg=__i4Zmv3_EjKJQdMGCCJw1wkWnXE=&docid=eDfgi0ag8QguFM&sa=X&ei=56euUZXLYe_0QHcmoCwDg&ved=0CDEQ9QEwAg&dur=21) [ed=0CDEQ9QEwAg&dur=21](http://www.google.com.br/imgres?imgurl=http://www.savvy-business-correspondence.com/imagefiles/emailmessage.jpg&imgrefurl=http://www.savvybusinesscorrespondence.com/EmailBasics.html&h=398&w=543&sz=69&tbnid=8uu6qozoFYzQJM:&tbnh=90&tbnw=123&zoom=1&usg=__i4Zmv3_EjKJQdMGCCJw1wkWnXE=&docid=eDfgi0ag8QguFM&sa=X&ei=56euUZXLYe_0QHcmoCwDg&ved=0CDEQ9QEwAg&dur=21) para visualizar uma mensagem de *e-mail*;
	- c) [http://www.realestate.com/detail/301-13669677-66-East-11-STREET-Out-Of-](http://www.realestate.com/detail/301-13669677-66-East-11-STREET-Out-Of-Area-NY-10002/)[Area-NY-10002/](http://www.realestate.com/detail/301-13669677-66-East-11-STREET-Out-Of-Area-NY-10002/) para ver um anúncio de venda de um apartamento. Após visitar todos os *websites*, os alunos terão que responder aos comandos e submeter suas respostas em Envio da Atividade 3:

COMANDO 1 - "Com que objetivos você faria a leitura dos textos desta unidade? Utilize as letras A, B e C para indicar os respectivos textos. 1 - para obter notícias de amigos ou familiares; 2 - para verificar se o estudo realizado será útil para o desenvolvimento de sua pesquisa; 3 - para obter informações sobre algo que desejar adquirir; 4 - para manter contato social; 5 - para decidir se um determinado artigo é de seu interesse."

COMANDO 2 – Atividade 3.1. - Identifique a que se referem os itens abaixo:

Texto A: a) Vera Menezes b) Virtual Learning Environment c) Aula *net*

Texto B: a) *Mr. Maples* b) Leden Nildeman: c) *With best regards*: Texto C: a) 66 *East* 11 *STREET* b) Colonial c) U\$120,000 d- five

- 6. Atividade 4 Cognatos Após visitar o *website* <http://www.bbc.com/future/story/20120926-what-causes-lightening> os alunos terão que submeter suas respostas em Envio da Atividade 4, dizendo quais cognatos ele reconhece no texto e citar cinco palavras da Língua Inglesa que ele já conhecia previamente.
- 7. Atividade 5 *Suffixes* e *Preffixes* O site <http://www.sk.com.br/sk-morfo.html> traz o conteúdo de formação de palavras em Língua Inglesa. Ao finalizar a leitura do material, os alunos terão de responder, em duplas, os comandos abaixo: a) Quantos sufixos são apresentados nesse material. Liste todos.
	- b) Qual sufixo significa sem, ausência de... ?
	- c) Quais sufixos que adicionados ao adjetivo transformam o mesmo em substantivo abstrato?
	- d) Qual a função do sufixo -ER?
	- e) Qual o sentido dos sufixo *able* e *ible*?
	- f) Qual o sentido do sufixo *ive*?
- 8. Atividade 6 *Skimming* O texto que os alunos (duplas ou trios) irão ler está disponível no *site* [http://www.webmd.com/balance/caffeine-myths-and-facts.](http://www.webmd.com/balance/caffeine-myths-and-facts)Após a leitura os mesmos terão que responder a seguinte questão:

Leia o texto sobre cafeína e assinale verdadeiro V ou F para as seguintes afirmações: A - A cafeína, além de alterar o comportamento pode causar dependência, porém de forma maneirada sem ameaçar a sua saúde física, social, e econômica assim como as outras drogas viciantes fazem. B- A cafeína é uma substância encontrada exclusivamente em produtos derivados do café. C - Alguns dos sintomas relacionados à falta abrupta de cafeína são mais comumente : dor de cabeça fadiga, ansiedade, irritabilidade, humor depressivo, dificuldade de

concentração. D- Por ser absorvida rapidamente pelo corpo a cafeína é incapaz de causar insônia, principalmente se for consumida ao final do dia por pessoas sensíveis a ela.

9. Atividade 7: No comando dessa atividade os alunos são requisitados a revisitar os textos apresentados nas atividades anteriores ou em textos de outros *websites* da internet e em suas respostas citar sufixos.

9. Atividade 8 – Sufixos e Prefixos – Aqui os alunos são orientados a assistirem a dois vídeos do *youtube* que tratam do assunto: [http://www.youtube.com/watch?v=LzmE990a\\_7Q](http://www.youtube.com/watch?v=LzmE990a_7Q)

<http://www.youtube.com/watch?v=wjEMbEuL66Q> e a partir deles responderem ao seguinte comando: Visite os textos das atividades anteriores. Retire deles exemplos de palavras que contenham sufixos e prefixos apresentados nos textos das atividades anteriores.

- 9. Atividade 9 *Scanning* Aqui o aluno fará uso da estratégia apresentada no título da atividade para responder às seguintes questões relativas aos textos: Agora localize as seguintes informações no texto: A) O filme de maior duração B) o filme de menor duração C) a idade mínima exigida pela censura para assistir os filmes D) o filme que contém cenas de sexo E) Filme que é um musical *remake* F) o filme que tem Robert Downey Jr.no elenco G) O gênero a que pertence *The Avengers*.
- 10. Atividade 10 Grupos Nominais Aqui os participantes terão que ir até a página [http://www.webvestibular.com.br/revisoes/ingles/dicas/nominal\\_groups.htm](http://www.webvestibular.com.br/revisoes/ingles/dicas/nominal_groups.htm) e dar exemplos de grupos nominais que tenham vistos em atividades anteriores.
- 11. Atividade 10.1- A última atividade do curso compreende a leitura e interpretação do texto da página e responder as seguintes questões: a- o local onde o *tour* acontece, b- a duração do tour, c- o código do tour, d- de onde sai e para onde vai o *tour*, e- o meio de transporte utilizado.

Após a criação das atividades o professor poderá promover a interação no fórum.

Ao clicar em *link* a um arquivo ou *site*, a tela seguinte aparecerá e o professor deverá inserir nela o nome da atividade, um sumário da mesma, o *link* para o qual o aluno será redirecionado, salvar e voltar ao curso. Fazer isso com todas as atividades que irá criar.

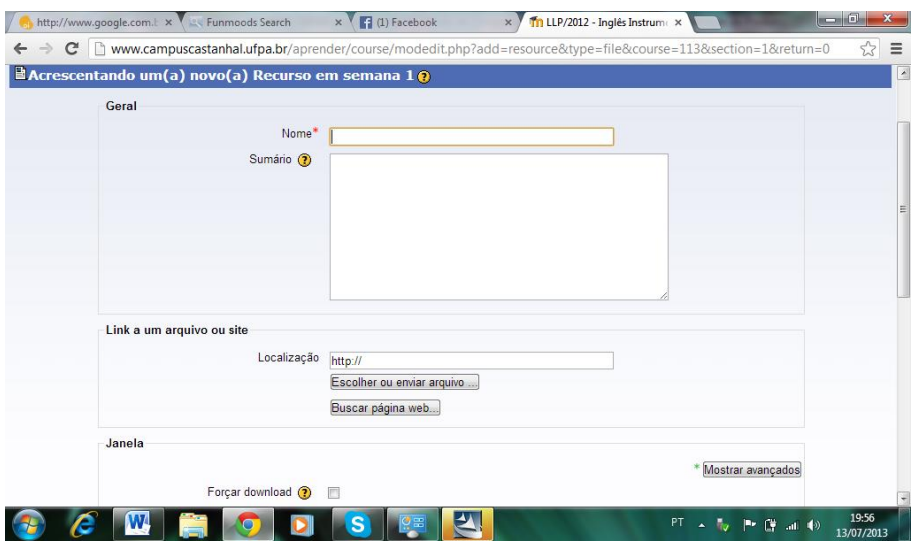

Figura 07– Editando *link* a arquivo ou site

Após inserir o *link* a um arquivo ou site, o professor deverá criar o espaço no qual o aluno irá inserir sua resposta.

Ao criar o envio de arquivo único, é aconselhado que o professor redigite no espaço determinado o comando da questão, selecionar a nota que a atividade irá receber, definir as datas nas quais a atividade estará disponível e quando encerrará e definir se os alunos podem ou não enviar a atividade após o prazo. O professor deverá salvar e voltar ao curso, conforme o que mostra a tela abaixo.

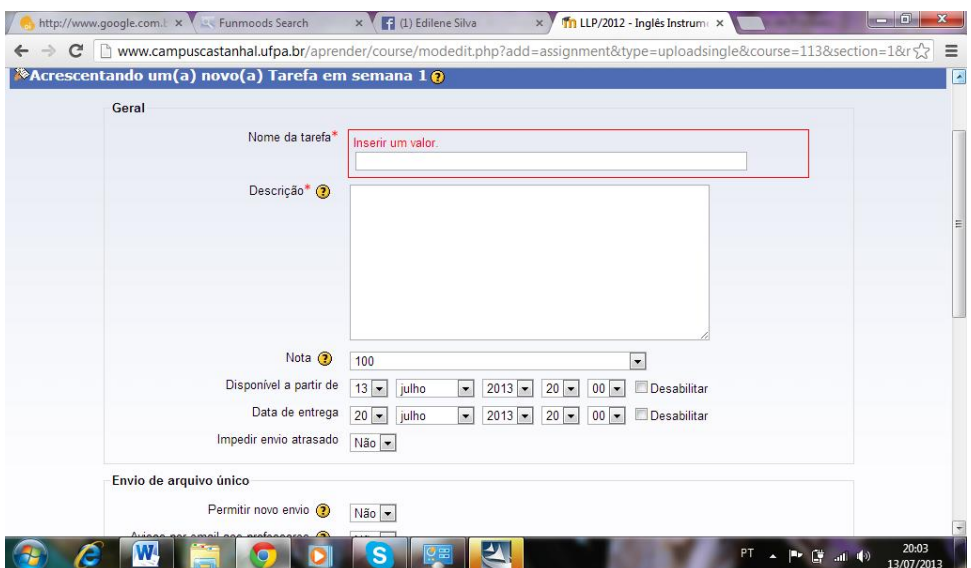

Figura 07 – Editando o envio de arquivo único

Após a criação do curso, houve uma instrução presencial, na qual os alunos receberam o passo a passo de como utilizar a sala de aula, como interagir com os colegas, professor e com o próprio curso. A experiência revelou que, apesar da maioria discente ser nativo digital, o acesso ao curso criou um certo desconforto em alguns alunos, por conta de fatores como: *internet* ruim, rejeiçao ao ambiente, indisponibilidade de tempo, entre outros. Os alunos que se mostravam favoraveis ao curso relataram que as estratégias apresentadas fizeram com que eles conseguissem ler textos em língua inglesa de forma mais eficaz e rápida. Além disso, os alunos puderam compartilhar experiências nos fóruns e trocar conhecimentos referentes aos textos e às estratégias apresentadas, o que lhes permitiu vivenciar uma aprendizagem experiencialista em um ambiente virtual de aprendizagem.

#### **Considerações Finais**

Ensinar em um ambiente virtual de aprendizagem foi uma experiência bem diferente em minha carreira docente. Minhas atividades assíncronas envolvendo alunos limitavam-se ao *Facebook*, gerenciando *posts* sobre acontecimentos acadêmicos ou atividades de alguma disciplina ministrada. Após conhecer um ambiente virtual chamado Edmodo e ter tido uma experiência acadêmica não oficial dentro dele, posso dizer que o *Moodle* foi desafiador, visto que para lidar com esse AVA um conhecimento tecnológico um pouquinho maior é necessário.

Na verdade, creio que para qualquer AVA, cabe ao professor ter duas coisas: curiosidade e disposição. Curiosidade para descobrir as possibilidades de criação de atividades que esse AVA tem e que você só descobre ao interagir com o mesmo. Disposição para lidar com atividades que se desdobrem em muitas, com uma velocidade que as vezes é difícil de acompanhar, já que ao decidir os caminhos virtuais que irá seguir, o aluno acaba desvendando temas, links, sites, arquivos outros que o professor não conhece. É nesse ato de ensinar-aprender e aprender-ensinar que o ambiente virtual de aprendizagem torna-se o principal meio físico de promoção de aprendizagens experiencialistas.

#### **Referências**

ALMEIDA, Maria Elizabeth Bianconcini. **Tecnologia e Educação a Distância: abordagens e contribuições dos ambientes digitais e interativos de aprendizagem.** Educação e Pesquisa, São Paulo, v.29, n.2, p. 327-340, jul./dez. 2003

COTTERALL, Sara. Promoting learner autonomy through the curriculum: principles for designing language courses. In: *ELT Journal*, Oxford, Oxford University Press, v. 54, n. 2, p. 109- 117, 2000

FILATRO, Andrea. *Design instrucional na prática*. São Paulo: Pearson Education, 2008.

McLOUGHLIN, Catherine; LEE, M. J. W. Future Learning Landscapes: Transforming Pedagogy through Social Software. In: *Innovate*, Fort Lauderdale-Davie, Fischler School of Education and Human Services, Nova Southeastern University, v. 4, n. 5, Jun./jul. 2008. Disponível em:

 $\leq$ http://www.innovateonline.info/pdf/vol4\_issue5/Future\_Learning\_Landscapes-

Transforming Pedagogy through Social Software.pdf>. Acesso em: 09 mar. 2012 PALLOFF, R.; PRATT, K. *Building learning communities in cyberspace*: effetive strategies for the online classroom. San Francisco: Jossey-Bass, 1999. 206 p. (The Jossey-Bass higher and adult education series).

PAIVA, Vera L. M. de O. Ambientes virtuais de aprendizagem. Educação em Revista, v. vol.26, n. 30 p. 353-370, 2010.

SOUZA, V. V. S. *Dinamicidade e adaptabilidade em comunidades virtuais de aprendizagem:* uma textografia à luz do paradigma da complexidade. 2011. 256 f. Tese (Doutorado em Linguística Aplicada) – Universidade Federal de Minas Gerais, Belo Horizonte, 2011. Capítulo 3

THOMAS, H. Learning spaces, learning environments and the dis'placement' of learning. British Journal of Educational Technology, Oxford, Blackwell publishing, p. 1-10, 2009.

.

**ABSTRACT:** Critical reception of the literary production of Amazonian expression female authorship is still a few explored area. From this panorama was selected the short story "Corpo Inteiro", by the author from Para Maria Lucia Medeiros. The study had as the main basis theories about Gender Criticism. The research started by deconstructing the text to, next, analyze its elements with the aim of observing how it presents female eroticism.

**KEYWORDS:** Literature from Para. Female Authorship. Gender Criticism. Eroticism.